**PHILIPS** 

Philips Customer Services Clinical Education

### **Z-Axis Dose**

# Modulation (Z-DOM)

This is an application guide for Z-DOM on Brilliance Scanners 2.0 and higher.

For more detailed information, please refer to the Philips operator or user guide.

- Getting started with Z-DOM
- Philips Dose Tools are turned on under "Preferences."

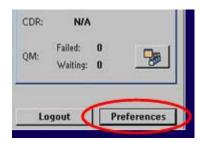

• Select "Scanner"

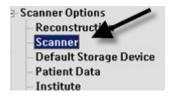

• Ensure that "Use Z-DOM" is selected.

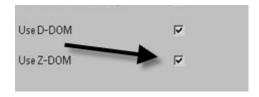

Brilliance Scanners Software Versions 2.0 and higher

©. All rights are reserved. Philips Medical Systems Nederland B.V. reserves the right to make changes in specifications and/or to discontinue any product at any time without notice or obligation and will not be liable for any consequences resulting from the use of this publication.

#### HOW DOES Z-DOM WORK?

- A protocol is chosen and a surview scan is acquired.
- The surview data is processed. As a result, a mAs profile along the z-axis is calculated, so that the same noise level is maintained in all of the slices along the z-axis.
- The system looks at the absorption co-efficient of the body and determines areas of higher and lower attenuation values. Refer to red line below.

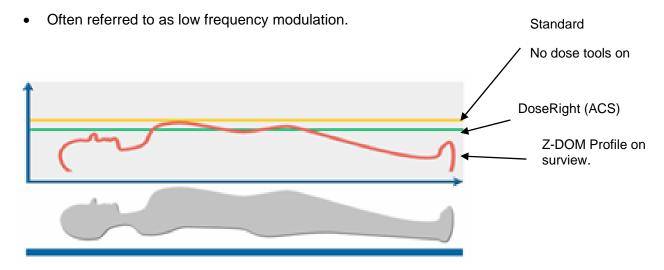

- If no dose tools are utilized, the scanner uses the set mAs and a constant dose of radiation is delivered to the patient. Thus there is little to no dose savings. Refer to gold line above.
- Z-DOM results in improved uniformity of image quality along the z-axis.

Brilliance Scanners Software Versions 2.0 and higher

©. All rights are reserved. Philips Medical Systems Nederland B.V. reserves the right to make changes in specifications and/or to discontinue any product at any time without notice or obligation and will not be liable for any consequences resulting from the use of this publication.

#### Z-DOM IN CLINICAL USE

- Z-DOM must be selected before the surview is taken.
- You must have DoseRight ACS turned on before the surview for Z-DOM to work.
- ACS sets the maximum mAs based on the absorption coefficient of the surview as compared to the pre-stored reference set.

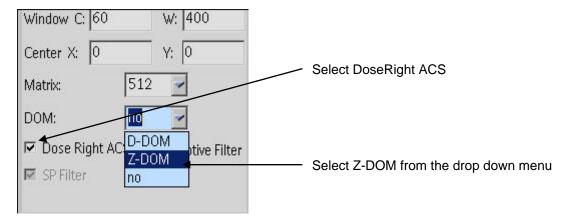

Z-DOM, used simultaneously with DoseRight ACS, will result in maximum dose savings.

Brilliance Scanners Software Versions 2.0 and higher

©. All rights are reserved. Philips Medical Systems Nederland B.V. reserves the right to make changes in specifications and/or to discontinue any product at any time without notice or obligation and will not be liable for any consequences resulting from the use of this publication.

#### WHAT IF I DECIDE TO TURN ACS OFF AND ONLY USE Z-DOM AFTER THE SURVIEW?

- After acquiring the surview, you have the option to deselect DoseRight ACS while continuing to use Z-DOM.
- The mAs will be in red when ACS is on. This will alert the user that ACS is on and functioning.

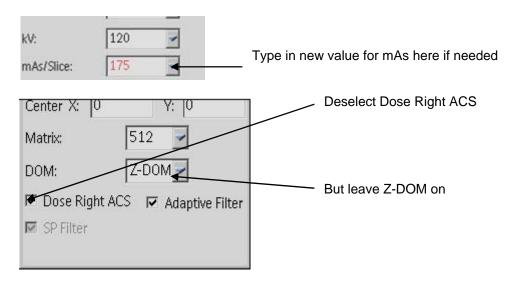

 The following message will appear after you turn off DoseRight ACS or adjust the suggested mAs after the surview.

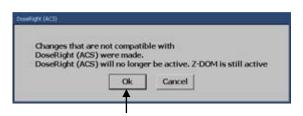

- Select "Ok" and continue with scan.
- Selecting "Cancel" will revert to the suggested mAs value.

#### Z-DOM NOTES

Brilliance Scanners Software Versions 2.0 and higher

©. All rights are reserved. Philips Medical Systems Nederland B.V. reserves the right to make changes in specifications and/or to discontinue any product at any time without notice or obligation and will not be liable for any consequences resulting from the use of this publication.

- Z-DOM will not increase the mAs beyond the maximum in the protocol parameters
- Z-DOM will not decrease mAs by more than 70% of the planned mAs

#### **EXAMPLE**

If 175mAs is set in the protocol, the lowest mAs that would be used is 52.

- The minimum and average mAs value will now display during planning when utilizing ZDOM
- The minimum mAs provides information concerning the lowest mAs value that will be used during the series
- The average mAs provides feedback to operator as to mAs value that will be utilized for the majority of the study

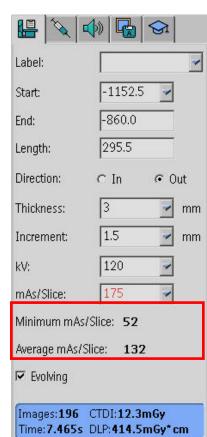

- Z-DOM cannot be turned on after the surview.
- Z-DOM is not used on axial scans (only helical).

Brilliance Scanners Software Versions 2.0 and higher

©. All rights are reserved. Philips Medical Systems Nederland B.V. reserves the right to make changes in specifications and/or to discontinue any product at any time without notice or obligation and will not be liable for any consequences resulting from the use of this publication.

#### POSSIBLE PITFALLS WITH Z-DOM

- Planning beyond the surview limit by more than 30% will disable both ACS and Z-DOM.
  - The mAs will return to the protocol default and will be displayed in black.
- If the entire plan is outside the acquired surview, the system will utilize the default mAs. ACS and Z-DOM will be turned off.
- When a dual surview is acquired, the attenuation value is determined from the 90 degree surview.
  - o The 90 degree surview and the 180 degree surview may result in slightly different values

Brilliance Scanners Software Versions 2.0 and higher

©. All rights are reserved. Philips Medical Systems Nederland B.V. reserves the right to make changes in specifications and/or to discontinue any product at any time without notice or obligation and will not be liable for any consequences resulting from the use of this publication.